## **PIKO SmartDecoder XP 5.1 - mfx ® Kalibrierung**

Ab Version 1.2.9.0 der PSP-App.

Ab dieser Version ist es nun möglich einen XP 5.1 Decoder bezüglich der fehlschlagenden mfx-Anmeldungen an den Märklin® Digitalzentralen CS2, CS3 und MS2 neu zu kalibrieren.

## Erklärung:

Um eine mfx-Anmeldung durchzuführen, muss der Decoder ein genaues Timing parallel zum verlangten Timing der Zentrale aufweisen.

Das "mfx-Timing" der XP 5.1 Decoder passt unter Umständen nicht genau zum vorgegebenen mfx-Timing der genannten Zentralen. Abhilfe schafft in den überwiegenden Fällen nun eine mfx-Kalibrierung des Decoders.

Diese kann über die PSP-App wie folgt durchgeführt werden.

Voraussetzungen:

- 1. Die Kalibrierung funktioniert ausschließlich bei XP 5.1 Decodern.
- 2. Der Decoder muss zwingend am PIKO SmartTester angeschlossen sein. Der Gleisausgang des PIKO SmartProgrammer reicht dazu nicht aus! Bei G-Decodern müssen Spannungsversorgung, Motor, U+, A0\_F und A0\_R angeschlossen sein.
- 3. Die PSP-App muss im Expertenmodus (Kopfzeile blau) betrieben werden.

Vorgehensweise:

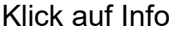

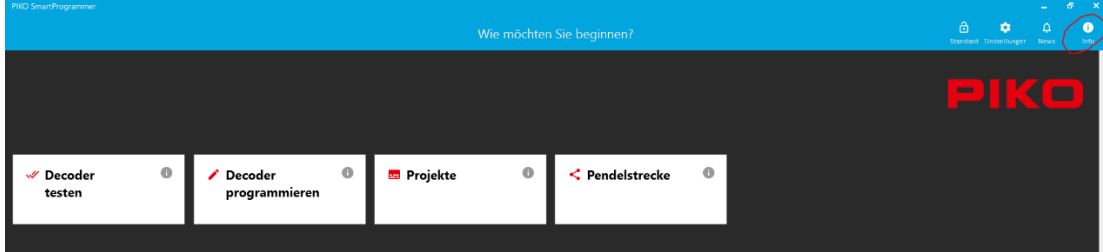

Auswahl "Tools"

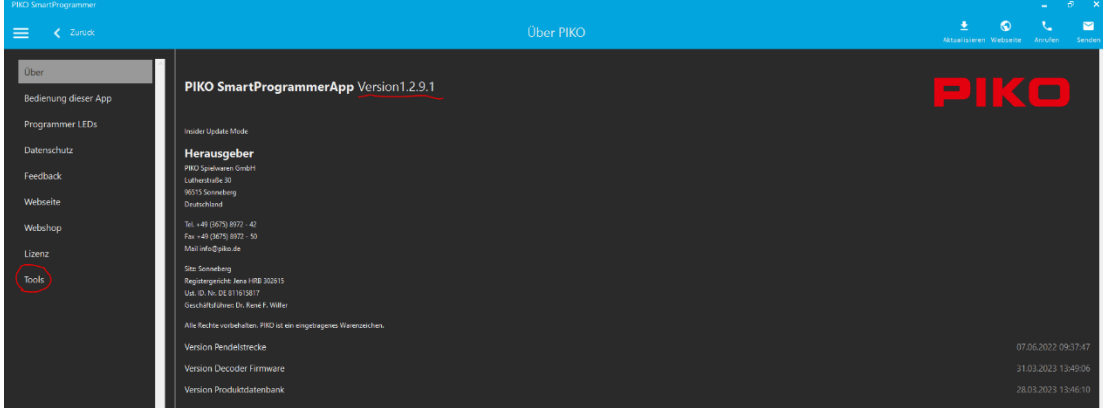

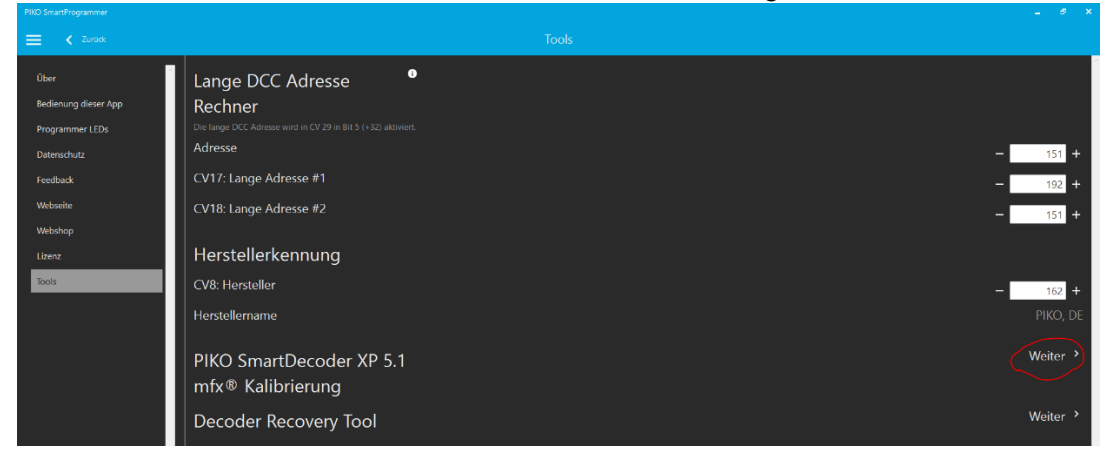

In der Zeile "PIKO SmartDecoder XP 5.1 mfx® Kalibrierung" rechts auf "Weiter"

Wenn die geforderten Voraussetzungen erfüllt sind, das Hinweisfenster mit "Weiter" bestätigen

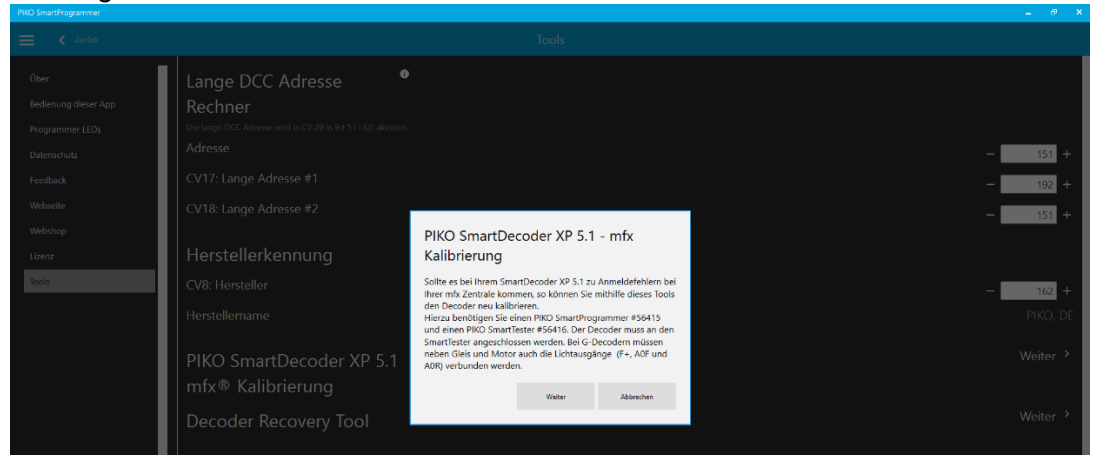

Abfrage des Kalibrierungsgrundes.

Da PIKO zur kontinuierlichen Produktverbesserung ein Interesse daran hat, warum ein PIKO SmartDecoder XP 5.1 mfx-kalibriert werden soll, gibt es nun eine entsprechende Abfrage, die per Mausklick an zutreffender Stelle bestätigt werden muss.

Nach erfolgter Kalibrierung werden Sie gebeten PIKO bei aktivem Internetzugang die Daten der Kalibrierung zukommen zu lassen. Dort werden dann die Seriennummer des Decoders sowie das vor der Kalibrierung eingestellte Timing an PIKO übertragen.

Ausdrücklich keine personen- oder gerätebezogenen Angaben!

Der Kalibrierungsvorgang dauert ca. 30 Sekunden:

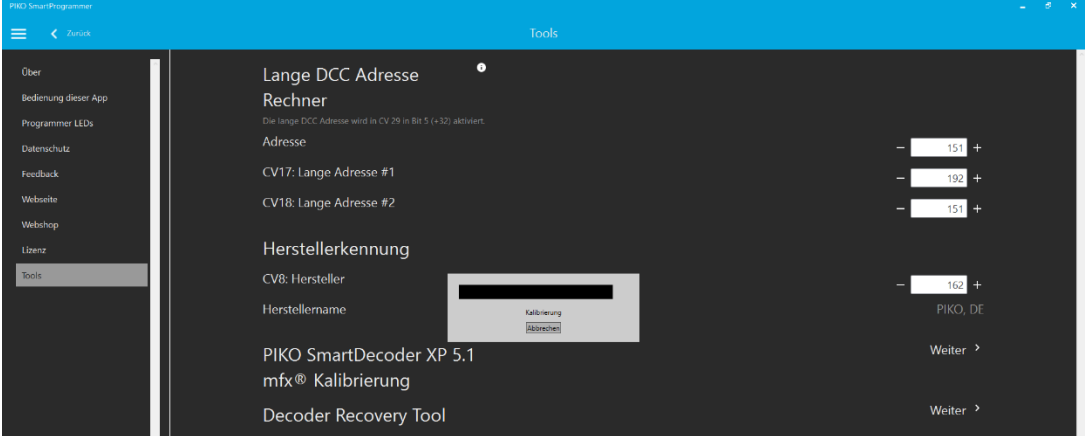

Anschließend kommt die Abfrage, ob die ermittelten Daten an PIKO gesendet werden dürfen.

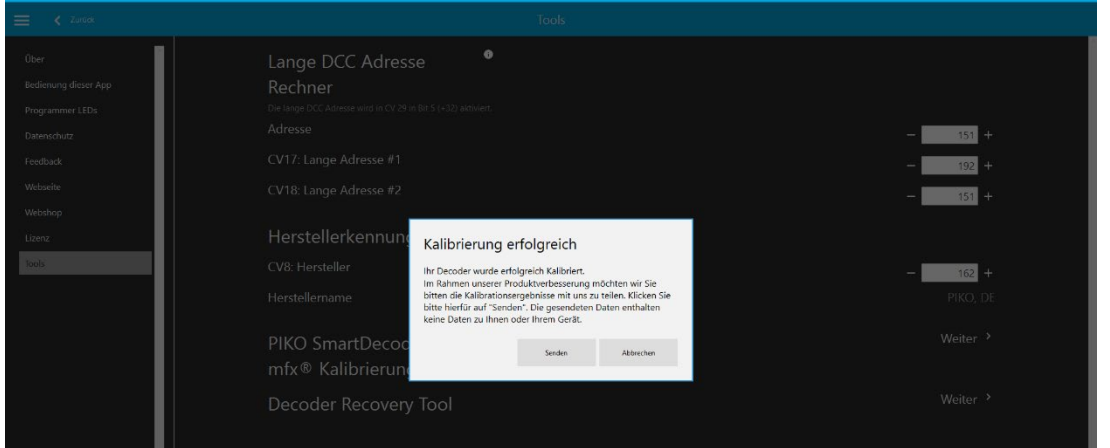

Auch wenn "Abbrechen" ausgewählt wird, ist der Decoder natürlich kalibriert worden!

Nun kann der Decoder wieder verbaut und die mfx-Anmeldung getestet werden. Die Kalibrierung führt in der Regel zu einer Verbesserung der mfx-Anmeldung, kann aber nicht in allen Fällen garantiert werden.

Sollte sich der Decoder nach der durchgeführten Kalibrierung immer noch nicht automatisch per mfx an den Digitalzentralen CS2, CS3 oder MS2 anmelden, bitte auch die CV12 (Betriebsarten, Bit6=1) kontrollieren, ob mfx® überhaupt aktiviert ist.